## Instructions for Windows OS Users

To use Icarus Verilog and GTKwave as effectively and conveniently as possible you are strongly encouraged to install MobaXterm and configure it as follows:

## Setting up the PATH for MobaXterm

Goto: Settings  $\rightarrow$  Configuration

Set the persistent home directory to your user account:

| MobaXterm Configuration                                                                                                    | × |
|----------------------------------------------------------------------------------------------------|---|
| 🔒 General 🚺 Terminal X X11 📉 SSH 💽 Display 🎾 Toolbar 💸 Misc                                                                                                |   |
| Persistent home directory _ProfileDir_ 📂 🖡                                                                                                    |   |
| Persistent root (/) directory < Temp directory> 📂 🖡                                                                                                    |   |
| Default text editor program                                                                                                    |   |
| MobaXterm passwords management<br>MobaXterm keyboard shortcuts<br>Night-click menu on Windows folders<br>Automatically backup MobaXterm configuration file | * |
| OK S Cancel                                                                                                    |   |

Set the startup directory for the terminal session to your user account:

Terminal  $\rightarrow$  Session  $\rightarrow$  Shell

|          | ngs          |             |       |           |           |        |              |          |             |       |         |      |
|----------|--------------|-------------|-------|-----------|-----------|--------|--------------|----------|-------------|-------|---------|------|
| <b>N</b> |              | <b>°</b>    | X     |           |           |        |              | <b>N</b> |             |       | 3       | 8    |
| SSH      | Telnet       | Rsh         | Xdmcp | RDP       | VNC       | FTP    | SFTP         | Serial   | File        | Shell | Browser | Mosh |
| è Ba     | asic Shell s | ettings     |       |           |           |        |              |          |             |       |         |      |
| Ter      | rminal shell | 🚵 Bas       | h     |           | $\sim$    | Startu | ıp directory | C:\Use   | rs\talarico |       | 2       |      |
|          |              |             |       |           |           |        |              |          |             |       |         |      |
| > Ad     | lvanced She  | ll settings | 5 💽 T | erminal s | ettings   | 🛨 Boo  | kmark settii | ngs      |             |       |         |      |
|          |              |             |       |           |           |        |              |          |             |       |         |      |
|          |              |             | L     | ocal sh   | ell sessi | on     |              |          |             | I     | >       |      |

Create a .bash\_profile file with the following content.

```
if [ -f ~/.bashrc ]; then
source ~/.bashrc
fi
export PATH=$PATH:/drives/c/iverilog/bin:/drives/c/iverilog/gtkwave/bin
```

Create a .bashrc file with the following content.

```
#!/bin/bash
alias ll='ls -lA'
alias la='ls -A'
```

The .bashrc\_profile and the .bashrc files must be placed in your persistent home directory.

## Alternative Instructions for Windows OS Users

If you decide to do not install MobaXterm, you can invoke Icarus Verilog and GTKwave directly form the Run Command window. However, to use Icarus Verilog and GTKWave as painlessly as possible make sure to configure your machine as follows:

## Setting the PATH under Windows OS:

Click on the window symbol and start typing environment variables:

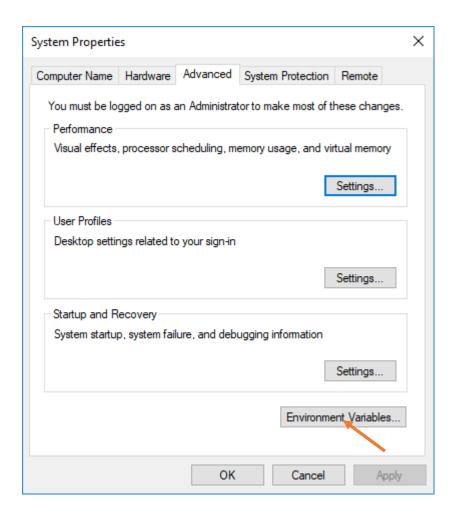

**Click on Environment Variables** 

| Variable                                                                                       | Value                                                                                                    |   |  |  |  |  |
|------------------------------------------------------------------------------------------------|----------------------------------------------------------------------------------------------------|---|--|--|--|--|
| OneDrive                                                                                       | C:\Users\Administrator\OneDrive                                                                                                    |   |  |  |  |  |
| Path                                                                                           | C:\Users\talarico\AppData\Local\Microsoft\WindowsApps;                                                                                                    |   |  |  |  |  |
| TEMP                                                                                           | C:\Users\talarico\AppData\Local\Temp                                                                                                    |   |  |  |  |  |
| TMP                                                                                            | C:\Users\talarico\AppData\Local\Temp                                                                                                    |   |  |  |  |  |
|                                                                                                |                                                                                                    |   |  |  |  |  |
|                                                                                                |                                                                                                    |   |  |  |  |  |
|                                                                                                |                                                                                                    | _ |  |  |  |  |
|                                                                                                | New Edit Delete                                                                                                    |   |  |  |  |  |
|                                                                                                | New Edit Delete                                                                                                    |   |  |  |  |  |
| stem variables                                                                                 | New Edit Delete                                                                                                    |   |  |  |  |  |
|                                                                                                |                                                                                                    |   |  |  |  |  |
| stem variables<br>Variable                                                                     | Value                                                                                                    | ^ |  |  |  |  |
|                                                                                                |                                                                                                    | ^ |  |  |  |  |
| Variable<br>ComSpec<br>NUMBER_OF_PROCESSORS                                                    | Value<br>C:\Windows\system32\cmd.exe<br>4                                                                                                    | ^ |  |  |  |  |
| Variable<br>ComSpec                                                                            | Value<br>C:\Windows\system32\cmd.exe                                                                                                    | ^ |  |  |  |  |
| Variable<br>ComSpec<br>NUMBER_OF_PROCESSORS                                                    | Value<br>C:\Windows\system32\cmd.exe<br>4                                                                                                    |   |  |  |  |  |
| Variable<br>ComSpec<br>NUMBER_OF_PROCESSORS<br>OS                                              | Value<br>C:\Windows\system32\cmd.exe<br>4<br>Windows_NT                                                                                                    |   |  |  |  |  |
| Variable<br>ComSpec<br>NUMBER_OF_PROCESSORS<br>OS<br>Path                                      | Value<br>C:\Windows\system32\cmd.exe<br>4<br>Windows_NT<br>C:\Program Files (x86)\Intel\iCLS Client\;C:\Program Files\Intel\iCL<br>.COM;.EXE;.BAT;.CMD;.VBS;.VBE;.JS;.JSE;.WSF;.WSH;.MSC          |   |  |  |  |  |
| Variable<br>ComSpec<br>NUMBER_OF_PROCESSORS<br>OS<br>Path<br>PATHEXT<br>PROCESSOR_ARCHITECTURE | Value<br>C:\Windows\system32\cmd.exe<br>4<br>Windows_NT<br>C:\Program Files (x86)\Intel\iCLS Client\;C:\Program Files\Intel\iCL<br>.COM;.EXE;.BAT;.CMD;.VBS;.VBE;.JS;.JSE;.WSF;.WSH;.MSC          |   |  |  |  |  |
| Variable<br>ComSpec<br>NUMBER_OF_PROCESSORS<br>OS<br>Path<br>PATHEXT                           | Value<br>C:\Windows\system32\cmd.exe<br>4<br>Windows_NT<br>C:\Program Files (x86)\Intel\iCLS Client\;C:\Program Files\Intel\iCL<br>.COM;.EXE;.BAT;.CMD;.VBS;.VBE;.JS;.JSE;.WSF;.WSH;.MSC<br>AMD64 |   |  |  |  |  |

Go on Path under System Variables and click Edit

Add the two New paths shown at the bottom:

| dit environment variable                                          | ×         |
|-------------------------------------------------------------------|-----------|
| C:\Program Files (x86)\Intel\iCLS Client\                         | New       |
| C:\Program Files\Intel\iCLS Client\                               |           |
| C:\ProgramData\Oracle\Java\javapath                               | Edit      |
| %SystemRoot%\system32                                             |           |
| %SystemRoot%                                                      | Browse    |
| %SystemRoot%\System32\Wbem                                        |           |
| %SYSTEMROOT%\System32\WindowsPowerShell\v1.0\                     | Delete    |
| C:\Program Files\MATLAB\R2017a\bin                                |           |
| C:\Program Files (x86)\IVI Foundation\VISA\WinNT\Bin\             |           |
| C:\Program Files\IVI Foundation\VISA\Win64\Bin\                   | Move Up   |
| C:\Program Files (x86)\Intel\Intel(R) Management Engine Component |           |
| C:\Program Files\Intel\Intel(R) Management Engine Components\DAL  | Move Down |
| C:\Program Files (x86)\Intel\Intel(R) Management Engine Component |           |
| C:\Program Files\Intel\Intel(R) Management Engine Components\IPT  |           |
| C:\iverilog\bin                                                   | Edit text |
| C:\iverilog\gtkwave\bin                                           |           |
|                                                                   |           |
|                                                                   |           |
|                                                                   |           |
|                                                                   |           |
|                                                                   |           |
| ОК                                                                | Cancel    |
| UK                                                                |           |